# The **blox** package<sup>\*</sup>

Ben Reish ben.reish@alumni.oc.edu

August 20, 2014

#### Abstract

The blox package is an English translation of the French schemabloc package for making block diagrams in LATEX2e. Also, I fixed the chain feature to auto-create a linear linked chain of blocks from a list which did not work on my implementation of tikz and schemabloc.

## 1 Introduction

Have you ever needed to make a block diagram for a control system like Fig. [1?](#page-0-0) Or, maybe to explain an algorithm? The blox package is an option to meet this need. It allows for the use of most of tikz's personalization capability for the blocks themselves and the lines. But, the defaults look pretty good by themselves.

I mention the tikz package because this package is based on the tikzpicture environment. I refer you to the  $pgf/tikz<sup>1</sup>$  $pgf/tikz<sup>1</sup>$  $pgf/tikz<sup>1</sup>$  documentation for specifics on using the tikzpicture environment. I will only show the necessities to be able to use this package.

So if schemabloc had not required me to repeatedly use  $Google^{\circledR}$ Translate to figure out what was going on, I would never have created this package. If you like French or can read it, please use the schemabloc package.

<span id="page-0-1"></span><sup>∗</sup>This document corresponds to blox v2.5, dated 2014/08/20. <sup>1</sup>See <http://ctan.org/pkg/pgf>.

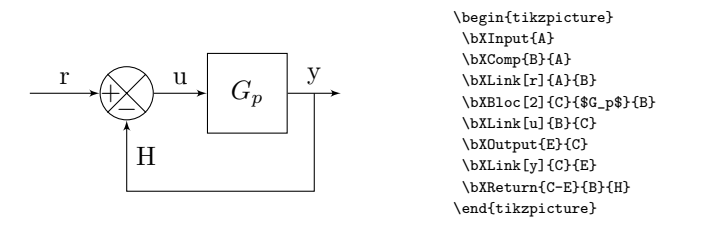

<span id="page-0-0"></span>Figure 1: Simple Negative Feedback Block Diagram and Code

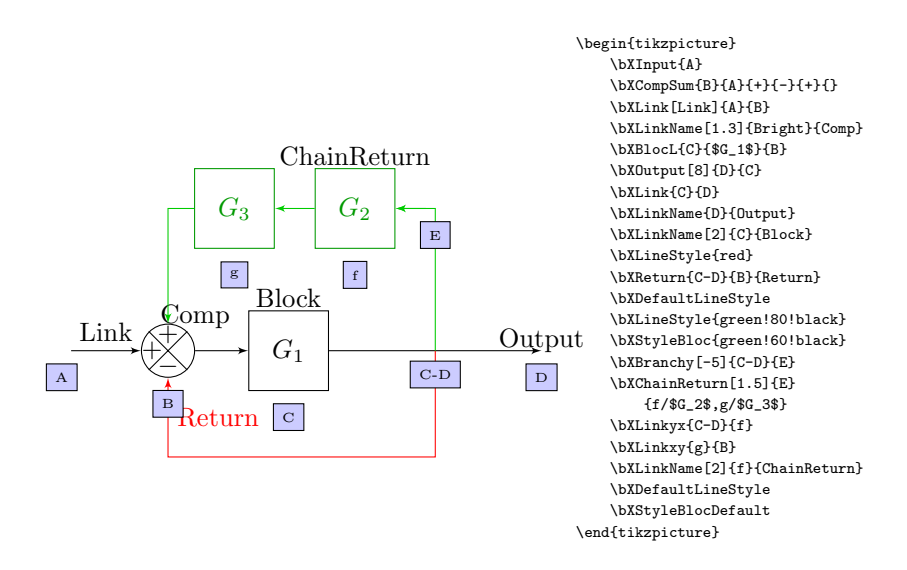

<span id="page-1-0"></span>Figure 2: This figure shows the Node names below their actual positions in order to show what's going on during the build-up of the block diagram. Begin with an input, A, then add a comparator (I used the general one because I needed an odd setup), B. The add the link between the two and add the block, C. Now add the output, D, then links in between each, and you're done with the first branch. The return line is added and creates its own branch (red) below the first branch, by default. The link macro creates a node in the middle of the link which is calls  $\frac{\text{first } arg}{\text{second } arg}$ . C-D. Now create the third branch (green) by placing E. Then use the chain return macro to create two blocks and their links, f and g. Now use the special link macros to connect the first branch to the third.

## 2 Usage

The idea is to create a tikzpicture environment then place your block diagram commands inside it. The order is a bit weird. You must create both endpoints to a connecting line prior to making the line (see Fig. [2\)](#page-1-0). So, instead of saying 'make block, make link, make block', you have to say 'make block, make block, make connecting link.' This is an effect of tikz not being a what-you-see-is-what-you-get graphics drawing program. It will help you to create a rought draft of your block diagram with pen and ink prior to trying to create it with this package.

blox is designed to be linear. It begins at an input and builds the diagram to the right of the previous item one item at a time. If multiple paths are needed, besides the normal feedback path like that shown in Fig. [1,](#page-0-0) special commands must be used to translate up or down to a new path.

tikzpicture This package is an extension of tikz so \begin{tikzpicture} must be used around these commands. This is just a reminder to use the correct environment. Once the diagram is created, it can be reduced in total size by adding an optional argument to the environment which uses the keyword scale, e.g.

<span id="page-2-0"></span>\begin{tikzpicture}[scale=0.5].

### 2.1 The A and the  $\Omega$

\bXInput Every diagram begins with an entry point. I called mine an input so the command is  $\b{bXInput}({label}) {\\{Name\}}$ . (label) is printed text for the entry node. This can be blank which is default, or not included in the \bXInput call at all. The link between the input node and the next block will be centered vertically on the right-hand side of whatever text is given as  $\langle label \rangle$ .  $\langle Name \rangle$  is the tikz node name used internally. It will not be displayed. It is used to connect and things and refer to commponents of the diagram inside tikz.

\bXOutput Like the input, every diagram needs a point of exit. I called mine an output so the syntax is  $\b{XOutput} {\dot{\alpha}}$ istance ${\dot{\alpha}}$ }{ $\Delta$ me}{ $\c{Preceding Node}$ .  $\dot{\alpha}$ is an optional argument whose default is 2 that specifies how many units from  $\langle Previous\ Node\rangle$  to place this new node. The unit in question is the em or  $\Box$  (the width of the captial M in the current font).  $\langle Name \rangle$  is the tikz node name given to this new block.  $\langle Previous\ Node\rangle$  is the tikz node name of the node (block, or comparator) immediately to the left of this new block.

\bXLinkName To place the label of the output at the extreme end of the block diagram, use \bXLinkName[ $\langle distance \rangle$ ]{ $\langle Previos Node \rangle$ }{ $\langle Label \rangle$ }.  $\langle distance \rangle$  is an optional argument whose default is 0.4 units above  $\langle Previous\text{ Node}\rangle$  to place  $\langle Label\rangle$ . An example is shown in Fig. [8.](#page-8-0)

#### 2.2 Blocks

There are several commands for making blocks in the blox package. They are context sensitive, so where you use them matters. Some do multiple things.

\bXBloc Usually, something happens inside a block of a block diagram. You'll want to describe what is happening inside the block. The first command for making blocks in bloX is  $\bXBloc[\distance]{\Omega}({Name}){\Omega}$ { $\boldsymbol{\theta}$ }. This command makes a single block outline around whatever is in  $\langle contents \rangle$  and places it to the right of  $\langle Previous\ Node\rangle$  by  $\langle distance\rangle$  units (the default is 2).

\bXBlocL The second command for making blocks to the right of the last item is  $\bXBDocL[\text{distance}] {\langle Name \rangle} {\langle Contents \rangle} {\langle Previous\ Node \rangle}.$  This command makes a block outline around whatever is in  $\langle contents \rangle$  and places it to the right of  $\langle Previous\ Node\rangle$  by  $\langle distance\rangle$  units (the default is 2) and then draws the connecting link between  $\langle Previous\ Node\rangle$  and the new block. (This is a slight labor savings if you don't want to label the link between the two.)

\bXBlocr The third command for making blocks is used for blocks on the return link or the feedback. This uses the same arguments that \bXBloc does but changes how it is placed relative to the previous block and how the links connect to it. The syntax is  $\b{XBlock}({distance}) {\{(Name)}{\}(Contents){\}(Previous\ Node\}.$  The block created by this command will be place  $\langle distance \rangle$  (the default is 2) units to the left of  $\langle Previous\ Node\rangle$ . Links will connect to the right-hand side of the block and exit on the left-hand side.

\bXBlocrL The fourth command is analogous to \bXBlocL but switched to proceed to

<span id="page-3-2"></span>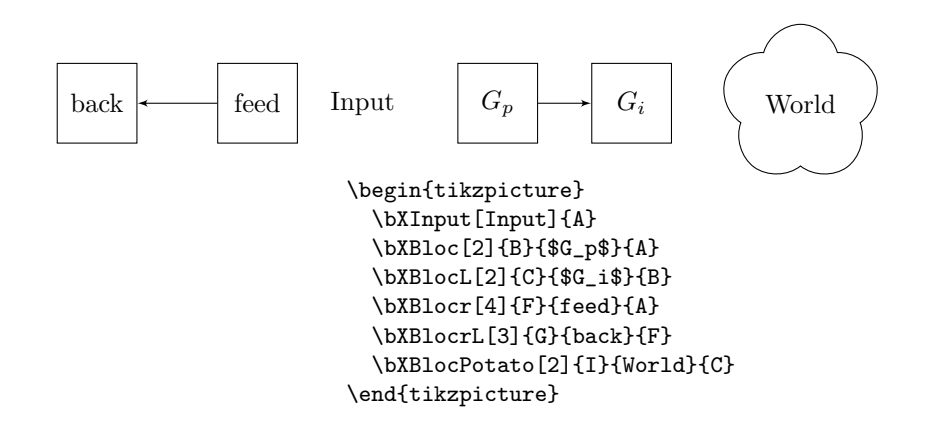

<span id="page-3-0"></span>Figure 3: Block Creation Commands and Code

the left instead of the right, again for use on the feedback or return loop. The syntax is  $\b{XBlocrL}^{\distance}\ {\Omega\} {\Omega\theta} {\Omega}^{\phi} {\Omega}^{\phi} {\Omega}^{\phi} {\Omega}^{\phi} {\Omega}^{\phi}$ . The block created by this command will be placed  $\langle distance \rangle$  (the default is 2) units to the left of  $\langle Previous\ Node\rangle$  and then draws the connecting link between  $\langle Previous$  $Node$  and the new block. Links will terminate on the right-hand side of the block and begin on the left-hand side.

\bXBlocPotato For those of you who do not like rectangles, there is a command for creating a "block" which is more of a floating potato instead of a rectangle. The syntax is  $\bXBlocPotato[\text{distance}] {\langle Name\rangle}{\langle Contents\rangle}{\langle Previous\,Node\rangle}.$  This command makes a single floating potato outline around whatever is in  $\langle contents \rangle$  and places it to the right of  $\langle Previous\text{ Node}\rangle$  by  $\langle distance\rangle$  units (the default is 2). See Fig. [3.](#page-3-0)

\bXonlyOneBloc If you only want to have an input, a block, and an output, then this is the command for you.  $\bXOnlyOneBloc[(distance)]{\langle Input label\rangle}{\text{Block}}$  $\{label\}$  [abel]  $\{\langle Output \; label \rangle\}$ .  $\langle distance \rangle$  is the length of the links in em's. The labels,  $\langle Input \ label \rangle$ ,  $\langle Block \ label \rangle$ , and  $\langle Output \ label \rangle$ , are the labels for the individual components. The names are taken care of by the macro assuming that you do not plan to have multiple instances of this macro in the same tikzpicture.

#### 2.3 Comparators and Summations

Comparators and summing junctions are created with a couple of commands. All of them are limited to four connections so that the cardinal direction names can be used to describe them: north, south, west,  $\text{east}^2$  $\text{east}^2$ . There is the ability to have the signs inside the circle or outside. There are several simplified, user-level commands and one general command, e.g. Fig. [4](#page-4-0) The package defines a couple others which are explained in the Implementation section.

4

<span id="page-3-1"></span><sup>2</sup> If you need more connections than that, think about using multiple summing junctions first or use the full authority of tikz to create a block with the requisite number of connections.

| $\bXCompSum{n}{s}{w}{e}$                                          | bXComp  | bXCompa    | bXSuma  | bXSumb  |
|-------------------------------------------------------------------|---------|------------|---------|---------|
| $\boldsymbol{w}$<br>$\epsilon$<br>$\verb+\bXCompSum*{n}{s}{w}{e}$ | bXComp* | $bXCompa*$ | bXSuma* | bXSumb* |

<span id="page-4-0"></span>Figure 4: Labor-Saving Comparator and Summing Junction Macros

- \bXComp The syntax is \bXComp\*[ $\distance$ ]{ $\langle Name \rangle$ }{\end{hemister{hmath}}}}. This command creates the normal feedback from below comparator  $\langle distance \rangle$  to the right of  $\langle Previous\ Node\rangle$  named  $\langle Name\rangle$ . Used with the star, the labels will be outside the empty circle and offset so as to not interfere with the links. Without the star, the circle is drawn with an X circumscribed in it and the labels will be within the circle. The default  $\langle distance \rangle$  is 4.
- \bXSum This command creates the normal input from below summing junction. The syntax is  $\b{XSum}({distance}) {\f{Name}} {\f{Previous Node}} {\f{a}} {\f{b}} {\f{c}}.$  The circle is drawn with an X circumscribed in it and the labels will be within the circle, only the east segment is not labeled due to there only being 6 arguments. Arguments  $\langle a \rangle$ ,  $\langle b \rangle$ , and  $\langle c \rangle$  should be +'s to fulfill the name of the command, but they don't have to be.
- 

\bXCompa The comparator can have input from above. The user command to simply \bXSuma use the north and west segments for comparing is given by the following command:  $\b{XCompa*}({distance}){\Mme}$  (*Previous Node*) and the \bXSuma\* is analogous.

\bXCompb Comparators can have input from below as well. The user command to simply \bXSumb use the south and west segments for comparing is given by the following command:  $\bXCompb*[\text{distance}] {\langle Name \rangle} {\{\Previous Node\}}$  and the  $\bXSumb*$  is analogous.

\bXCompSum This is the most general command. All the previous ones used this command with arguments pre-defined. It takes seven arguments. The syntax is  $\boxtimes \text{CompSum*}[\text{distance}] {\Lambda \text{me}}{\text{H}(Previous Node)}{\{\text{n}\}}{\text{h}}({s}){\text{h}}({s}){\text{h}}({s})$ The starred version creates an empty circle with the labels outside while the non-starred version creates one where the X and the labels are within the circle. The command places the circle  $\langle distance \rangle$  to the right of  $\langle Previous\text{ }Node \rangle$  named  $\langle Name \rangle$ . It places  $\langle n \rangle$  in the northern segment,  $\langle s \rangle$  in the southern segment,  $\langle w \rangle$ in the western segment, and  $\langle e \rangle$  in the eastern segment. For summing junctions, these arguments are all  $+$ 's. For comparators, one or more is a  $-$ .

### 2.4 Links

Connecting the blocks in a block diagram indicates the flow of information in the diagram. This is assisted by arrows on the connecting lines. I called the lines links. The package expects to move from the left to the right

\bXLink The syntax is \bXLink[ $\langle\langle\langle\rangle\rangle$ ]{ $\langle\langle\langle\rangle\rangle\rangle$ } \endext Node \ength  $\Delta$ kXLinkxy of the line is decided by the placement of the  $\langle Next\ Node\rangle$  and is not an argument of the link. This command creates an arrow from  $\langle Previous\text{ }Node\rangle$  to  $\langle Next\text{ }Node\rangle$ with the arrow tip pointing at  $\langle Next\ Node\rangle$  (see Fig. [1](#page-0-0) for r, u, or y) and  $\langle label\rangle$ above the middle of the link. The default label is blank.

> The command \bXLinkxy uses the same arguments. It creates a line which exits from the east side of  $\langle Previous\ Node\rangle$ , makes a right angle and tries to connect to the north or south side of  $\langle Next\ Node\rangle$ . It will place the  $\langle label\rangle$  along the vertical segment.

 $\bXLinkyx \ \bXLinkyx\{\/Previous\ Node\}\{\/Next\ Node\}$  is the syntax. It creates a link which goes vertically, makes a right angle, and then goes horizontally. It has no label.

> To create a feedback loop where there is measurement noise, use \bXLinkyx, then create the noise block with \bXBlocr, and then use \bXLinkxy to finish the feedback loop. If no noise is in the measurement, then use a return.

#### 2.5 Returns

Returns are what I generalized the simple feedback loop as: a line connecting the end of a linear block diagram to the beginning.

\bXReturn In order to make the return line, the syntax of the command is defined as  $\b{XReturn}[\distance]{\Previous Node}}{\Next Node}{\label{hbb}}. \ddot{distance}$  is the number of  $em's$  the return line should move down prior to going left.  $\langle Previous \rangle$  $Node\rangle$  and  $\langle Next\ Node\rangle$  are the names of the beginning and the terminus of the return line. (*label*) is the label for the return line placed near  $\langle Next \text{ Node}\rangle$  on the vertical segment.

#### 2.6 Chains

I worked on the chain mechanism because it did not work correctly for me when I tried it. Chains are sets of blocks and links that can be automatically assembled from a list of parameters and a starting node.

\bXChain These labor saving macros are expected to create a set of linear blocks and links. \bXChainReturn The syntax for their used is \bXChain[ $\{distance\}$ ]{ $\{Previous\ Node\}$ }{ $\{list\}$ } and  $\b{bXChainReturn}(\distance) {\Previous Node} {\{list\r}. (\distance)$  is the number of em's separation between blocks in the chain. The default is 4.  $\langle Previous\text{ }Node\rangle$ is the starting node for the chain.  $\langle list \rangle$  is a list of pairs of names and labels of the form: name/label,name2/label2,... as in Fig. [5.](#page-6-0) The \bXChainReturn command is meant for use on the return line of a feedback loop in conjunction with \bXLinkyx and \bXLinkxy and proceeds to the left.

\bXLoop This macro uses the chain feature and the return feature to build a feed-back loop from a list, e.g. Fig. [6.](#page-6-1) The syntax is  $\b{XLoop}[\text{distance}] {\{Previous\}$  $Node\$  { $\langle list \rangle$ }. This macro uses a comparator and the chain mechanism and then adds a return. Note that you still need to start with an input<sup>[3](#page-5-0)</sup>.

<span id="page-5-0"></span><sup>&</sup>lt;sup>3</sup>There is something incorrect about the spacing on the Input label in this command

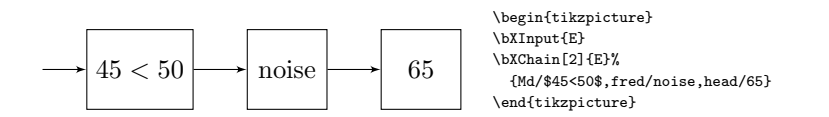

<span id="page-6-0"></span>Figure 5: Example of a Chain and Code

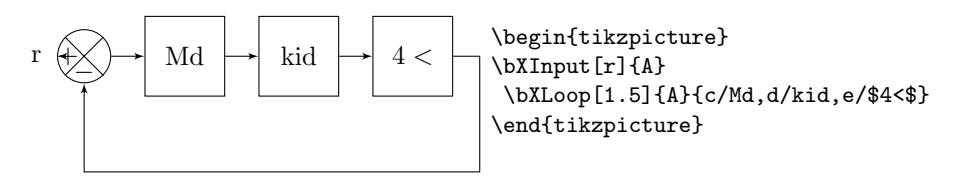

<span id="page-6-1"></span>Figure 6: Example of a Loop and Code

### 2.7 Specialty Items

This section discusses the additional macros that don't fit into the previous categories.

#### 2.7.1 New Branches

When you have a highly complex block diagram to create like Fig. [8](#page-8-0) or Fig. [2,](#page-1-0) this package requires you to make new branches by telling it where in relation to an existing node to begin the new branch. You may move horizontally or vertically from an existing node. In Fig. [8,](#page-8-0) there are two \bXReturn's used which take care of placing the new branch internally. But, the upper row with the System block is the item of interest. In Fig. [2,](#page-1-0) the branches are noted by color: black for the first branch, red for the second, and green for the third.

\bXBranchx The macro to create a new tikz node at some horizontal distance is given by  $\bNNotes$ hiftx  $\bNBranchx[(distance)]\{Previous\ Node\}$  /Mame).  $distance$  is an optional argument whose default is 5 that specifies how many units to the right of  $\langle Previous$ *Node*) to place this new node.  $\langle Name \rangle$  is the tikz name for the node. You will use  $\langle Name \rangle$  for the  $\langle Previous\text{ Node} \rangle$  of the first new block on this branch. I think the horizontal shift will be used rarely. \bXNodeShiftx is the obsolete version of this command with the same arguments. This macro is only retained for version compatibility.

\bXBranchy The macro to create a new tikz node vertically displaced is given by  $\bNNotes$ hifty  $\bNBranchy[(distance)]{\*Previous Node*}({Name}).$  hastance) is an optional argument whose default is 5 that specifies how many units below  $\langle Previous\text{ }Node\rangle$ to place this new node.  $\langle Name \rangle$  is the tikz name for the node. You will use  $\langle Name \rangle$ for the  $\langle Previous\ Node\rangle$  of the first new block on this branch.  $\Delta$ XNodeShifty is the obsolete version of this command with the same arguments. This macro is only retained for version compatibility. See Fig. [8.](#page-8-0)

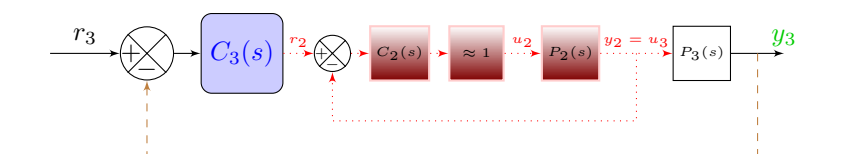

```
\begin{tikzpicture}[scale=.5]
 \bXInput{A}
 \bXComp{B}{A}\bXLink[$r_3$]{A}{B}
 \bXStyleBloc{rounded corners,fill=blue!20,text=blue}
 \bXBloc[1]{C}{$C_3(s)$}{B}\bXLink{B}{C}
 \bXStyleBlocDefault
 \begin{tiny}
   \bXLineStyle{red, dotted}
   \bXStyleBloc{draw=red!20, thick,top color=white,
       bottom color=red!50!black}
   \bXComp[5]{D}{C}\bXLink[$r_2$]{C}{D}
    \bXChain[1]{D}{E/$C_2(s)$,F/$\approx1$}
    \bXBloc[2]{G}{$P_2(s)$}{F}\bXLink[$u_2$]{F}{G}
   \bXStyleBlocDefault
   \bXBloc[4]{H}{$P_3(s)$}{G}\bXLink[$y_2=u_3$]{G}{H}
    \bXReturn{G-H}{D}{}
 \end{tiny
 \bXOutput{I}{H}\bXLink[$y_3$]{H}{I}
 \bXLabelStyle{green!80!black}
 \bXLineStyle{dashed, brown, text=purple}
 \bXReturn{H-I}{B}{}
\end{tikzpicture}
```
<span id="page-7-0"></span>Figure 7: Customized Block Diagram and Code

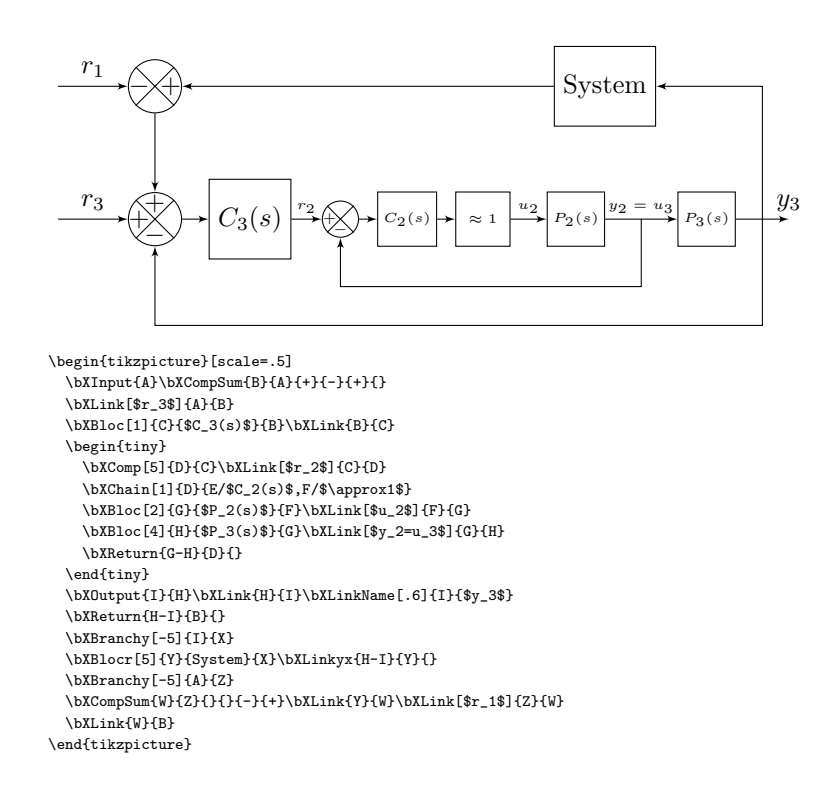

<span id="page-8-0"></span>Figure 8: A Multi-Input, Branched Example and Code

#### 2.7.2 Personalization

Since this package is built on tikz, the full authority of the tikz environment is available for personalizing the look of your block diagram.

\bXDefaultLineStyle The default line style is stored in \bXDefaultLineStyle. If you change the line style, using \bXLineStyle then the default can be reapplied by using \bXDefaultLineStyle. The default line style is a solid black, thin line with LATEX style arrow tips.

\bXLineStyle To change the default, use \bXLineStyle{ $\langle Style\ list \rangle$ }.  $\langle Style\ list \rangle$  is a comma separated list of tikz keywords to change the display of the line. See Fig. [7](#page-7-0) for an example. Refer to the pgf/tikz Manual for a complete listing of available keywords.

\bXStyleBlocDefault The default block style is stored in \bXStyleBlocDefault and can be used to restore the default settings if they are changed. The default style is a 3em square, outlined with a thin black line.

 $\b{bXStyleBlock}$  To change the default, use  $\b{XStyleBlock}(Style list)$ .  $\b{Style list}$  is a comma separated list of tikz keywords to change the display of the block. See Fig. [7](#page-7-0) for an example. Refer to the pgf/tikz Manual for a complete listing of available keywords.

\bXStyleSumDefault The default Sum style is stored in \bXStyleSumDefault and can be used to restore the default settings if they are changed. The default style is a circle outlined with a thin black line. The default takes the elements of the block style as a starting point.

\bXStyleSum To change the default, use \bXStyleSum{ $\{Style list\}$ .  $\{Style list\}$  is a comma separated list of tikz keywords to change the display of the block. Refer to the pgf/tikz Manual for a complete listing of available keywords.

\bXDefaultLabelStyle The default line style is stored in \bXDefaultLabelStyle. If you change the line style, using \bXLabelStyle then the default can be reapplied by using \bXDefaultLabelStyle. The default line style is a solid black, thin line with LATEX style arrow tips.

\bXLabelStyle  $\Delta$  To change the default, use \bXLabelStyle{ $\langle Style\ list \rangle$ }.  $\langle Style\ list \rangle$  is a comma separated list of tikz keywords change the display of the line. See Fig. [7](#page-7-0) for an example. Refer to the pgf/tikz Manual for a complete listing of available keywords.

#### 2.7.3 Scaling

There are some scaling commands that are built into tikz, I think. They are tiny environments. The tiny environment decreases the font size to about 5pt and small Large scales everything else down equivalently. The small environment decreases the font size to about 8pt. The Large environment decreases the font size to about 12pt. Fig. [9](#page-10-0) shows the same block diagram with these three environments used and a normal one for reference.

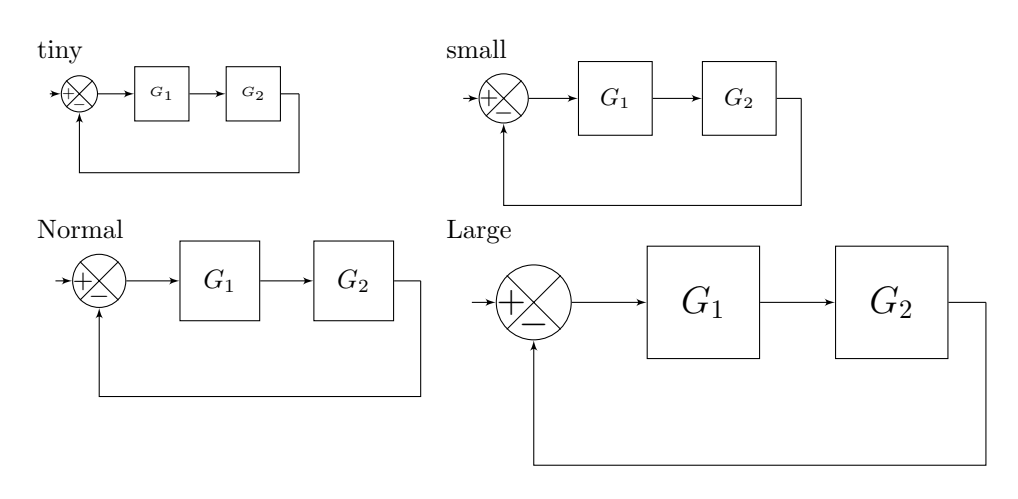

```
\begin{tabular}{p{.4\textwidth}p{.4\textwidth}}
     tiny\hspace{1in}
    \begin{tikzpicture}\begin{tiny}\bXInput{A}\bXLoop[2]{A}{b/$G_1$,c/$G_2$}
        \end{tiny}\end{tikzpicture}&%
     small
    \begin{tikzpicture}\begin{small}\bXInput{A}\bXLoop[2]{A}{b/$G_1$,c/$G_2$}
        \end{small}\end{tikzpicture}\\
     Normal
    \begin{tikzpicture}\bXInput{A}\bXLoop[2]{A}{b/$G_1$,c/$G_2$}\end{tikzpicture}&%
     Large
    \begin{tikzpicture}\begin{Large}\bXInput{A}\bXLoop[2]{A}{b/$G_1$,c/$G_2$}
\end{Large}\end{tikzpicture}
 \end{tabular}
```
<span id="page-10-0"></span>Figure 9: A Scaling Example and Code

## 3 Tips

- If you want to work in the opposite direction than the normal one, use a negative  $\langle distance \rangle$ . This can be useful when working with returns or branches.
- If you want text under a link, you can use \bXLinkName macro with a negative  $\langle distance \rangle$  and a  $\langle Previous\ Node \rangle$  of the form D-E.
- It is always a good idea to draw the block diagram by hand first. Then your code for this package, simple though it is, will be neater and easier to read because you can create the diagram in order.
- When something really special is needed, do not forget that you may use tikz commands directly in your tikzpicture environment. This is how I place the little filled-in blocks with the node names in Fig. [2.](#page-1-0)

## 4 Implementation

Here is the listing of the source code for the package. Most things here are as similar to the schemabloc package as I could make them. These macros group sets of tikz commands together to utilize the power of tikz but allowing the user to not have to dig into pgf/tikz.

Normal beginning package commands to provide for making sure the package works correctly.

```
1 \typeout{* }
2 \typeout{bloX: Just an English translation of schemabloc package.}
3 \typeout{bloX Copyright (C) 2014 Ben Reish}
4 \typeout{* }
5 \typeout{This program comes with ABSOLUTELY NO WARRANTY.}
6 \typeout{This is free software, and you are welcome to redistribute it}
7 \typeout{under certain conditions.}
8 \typeout{* }
```
The package has external dependencies beyond the base installation. I am sorry.

```
9 \RequirePackage{ifthen}
```

```
10 \RequirePackage{tikz}
```
- 11 \RequirePackage{pgffor}
- 12 \usetikzlibrary{shapes,arrows}

Using the tikz commands, initialize the styles for links, blocks, potatoes, and summing junctions.

```
13 \tikzstyle{bXLineStyle}=[->,>=latex',]
14 \tikzstyle{bXStyleBloc}=[draw, rectangle,]
15 \tikzstyle{bXStyleBlocPotato}=[]
16 \tikzstyle{bXStyleSum}=[draw, circle,]%style Sum CC
17 \tikzstyle{bXLabelStyle}=[]
```

```
\bXDefaultLineStyle
\bXDefaultLineStyle is used to re-establish the default line style once it has been
         \bXLineStyle
                       changed by the below commands. It defines a solid line with a LATEX style arrow
                        tip. To change the default line style, \bXLineStyle takes one argument which is
                        added to the default line description by tikz.
                        18 \newcommand{\bXDefaultLineStyle}{
                        19 \tikzstyle{bXLineStyle}=[->,>=latex']
                        20 }
                        21 \newcommand{\bXLineStyle}[1]{
                        22 \tikzstyle{bXLineStyle}+=[#1]
                        23 }
         \bXStyleBloc
To re-establish the block style, use \bXStyleBlocDefault. To change the default,
  \bXStyleBlocDefault
                       the \bXStyleBloc command will take an argument and add it to the current block
                        style definition.
                        24 \newcommand{\bXStyleBloc}[1]{
                        25 \tikzstyle{bXStyleBloc}+=[#1]
                        26 }
                        27 \newcommand{\bXStyleBlocDefault}{
                        28 \tikzstyle{bXStyleBloc}=[draw, rectangle,]
                        29 }
       \bXStylePotato
To re-establish the potato block style, use \bXStylePotatoDefault. To change
\bXStylePotatoDefault
                       the default, the \bXStylePotato command will take an argument and add it to
                        the current block style definition.
                        30 \newcommand{\bXStylePotato}[1]{
                        31 \tikzstyle{bXStyleBlocPotato}+=[#1]
                        32 }
                        33 \newcommand{\bXStylePotatoDefault}{
                        34 \tikzstyle{bXStyleBlocPotato}=[draw, cloud, cloud puffs=5,]
                        35 }
          \bXStyleSum
   \bXStyleSumDefault
                       To re-establish the block style, use \bXStyleSumDefault. To change the default,
                       the \bXStyleSum command will take an argument and add it to the current sum
                        style definition.
                        36 \newcommand{\bXStyleSum}[1]{
                        37 \tikzstyle{bXStyleSum}+=[#1]
                        38 }
                        39 \newcommand{\bXStyleSumDefault}{
                        40 \tikzstyle{bXStyleSum}=[draw, circle,]
                        41 }
        \bXLabelStyle
To re-establish the label style, use \bXLabelStyleDefault. To change the default,
 \bXLabelStyleDefault
                       the \bXLabelStyle command will take an argument and add it to the current label
                        style definition. This is used with the \bXInput and the \bXLinkName macros to
                        customize the text.
                        42 \newcommand{\bXLabelStyle}[1]{
                        43 \tikzstyle{bXLabelStyle}+=[#1]
                        44 }
```

```
45 \newcommand{\bXLabelStyleDefault}{
46 \tikzstyle{bXLabelStyle}=[font=\normalfont,]
47 }
```
\bXInput I redefined the beginning command of the block diagram to take an optional argument and place it as a label above the node. This required splitting the \bXInput command into three commands. The user level command is \bXInput which looks to see if the next character is a '['. If so, it calls  $\b{bXInput}$ , else it calls \bXInputii. If the optional argument is used, the \bXInputi command takes the list of arguments and processes them. The \bXBranchx is called to create the extra node labels for connecting links.

```
48 \newcommand{\bXInput}{%
49 \@ifnextchar[{\@bXInputi}{\@bXInputii}
50 }
51 \newcommand{\@bXInputi}[2][]{%
52 \node [coordinate,name=#2,bXLabelStyle] {#1};
53 \bXBranchx[0]{#2}{#2};
54 \quad \text{(0,0)} \quad \text{and} \quad \text{f#1};55 }
56 \newcommand{\@bXInputii}[1]{%
57 \node [coordinate,name=#1] { };
58 \bXBranchx[0]{#1}{#1};
59 }
```
\bXOutput To end the block diagram with an arrow pointing to the right, place a node at the right of the previous node to which a link can connect.

```
60 \newcommand{\bXOutput}[3][2]{
61 \node [coordinate, right of=#3right,
62 node distance=#1em, minimum size=0em,right] (#2) {};
63 }
```

```
\bXBloc
These commands create the paths which make the normal blocks, the return
 \bXBlocr
blocks, the normal block with link, and the return block with link. The big differ-
 \bXBlocL
ence between normal blocks and return blocks is that the orientation is switched.
\bXBlocrL
Instead of being placed to the right of the previous node, the return blocks are
           placed to the left.
```

```
64 \newcommand{\bXBloc}[4][2]{
65 \node [draw, rectangle,
66 minimum height=3em, minimum width=3em, right of = #4right,
67 node distance=#1em,bXStyleBloc,right] (#2) {#3};
68 \node (#2right) at (#2.east){};
69 \node (Blocrightend) at (#2.east){};
70 }
71 \newcommand{\bXBlocr}[4][2]{
72 \text{ } \lambdanode \blacksquare73 minimum height=3em, minimum width=3em, left of = #4left,
74 node distance=#1em, bXStyleBloc,left] (#2) {#3};
75 \node (#2left) at (#2.west){};
```

```
76 }
                77 \newcommand{\bXBlocL}[4][2]{
                78 \node [draw, rectangle,
                79 minimum height=3em, minimum width=3em,
                80 right of = #4right,node distance=#1em,bXStyleBloc,right] (#2) {#3};
                81 \node (#2right) at (#2.east){};
                82 \node (Blocrightend) at (#2.east){};
                83 \draw [bXLineStyle,auto] (#4) -- node[name=#4-#2] {} (#2);
                84 }
                85 \newcommand{\bXBlocrL}[4][2]{
                86 \node [draw, rectangle,
                87 minimum height=3em, minimum width=3em, left of = #4left,
                88 node distance=#1em, bXStyleBloc,left] (#2) {#3};
                89 \node (#2left) at (#2.west){};
                90 \node (Blocleftend) at (#2.west){};
                91 \draw [bXLineStyle,auto] (#4) -- node[name=#4-#2] {} (#2);
                92 }
                93
\bXBlocPotato This command gives the user an option for a nondescript object by using tikz's
                built in cloud keyword.
                94 \newcommand{\bXBlocPotato}[4][2]{
                95 \node [draw, cloud, cloud puffs=5, draw,
                96 minimum height=3em, minimum width=5em, right of = #4right,
                97 node distance=#1em,bXStyleBlocPotato,right] (#2) {#3};
                98 \node (#2right) at (#2.east){};
                99 }
\bXOnlyOneBloc This macro creates an entire single block, block diagram by itself. It adds an
                input, a block, an output, and two links with the four arguments being the labels
                for everything.
               100 \newcommand{\bXonlyOneBloc}[4][1.5]{
               101 \bXInput{E1}
               102 \bXBloc[#1]{B1}{#3}{E1}
               103 \bXOutput[#1]{S1}{B1}
               104 \bXLink{E1}{B1}{#2}
               105 \bXLink{B1}{S1}{#4}
               106 }
       \bXLink
These macros tell tikz where to place links, between which blocks. The normal
     \bXLinkxy
macro is \bXLink which takes 3 arguments. It draws straight lines between the
     \bXLinkyx
right edge of the previous node and the left edge of the next node. It names the
```
link  $\langle Previous\ Node\rangle$ - $\langle Next\ Node\rangle$ . This allows the selection of the middle of the link between to blocks for the having a return link drawn from. This macro will draw diagonal lines between nodes on different branches of a diagram. To maintain square corners, use the **\bXLinkxy** to go first horizontally, then vertically; or use \bXLinkyx to go first vertically and then horizontally.

```
107 \newcommand{\bXLink}[3][]{
```

```
108 \draw [bXLineStyle,auto] (#2) -- node[name=#2-#3] {#1} (#3);
```

```
109 }
110 \newcommand{\bXLinkyx}[2]{
111 \draw [bXLineStyle] (#1.south) |- (#2) ;
112 }
113 \newcommand{\bXLinkxy}[3][]{
114 \draw [bXLineStyle] (#2) -|
115 node[name=#2-#3,near end,right] {#1} (#3) ;
116 }
```
\bXReturn This macro creates two nodes, one directly below the second argument and one directly below the third argument. Then it draws straight lines to connect them.

```
117 \newcommand{\bXReturn}[4][4]{
118 \node [below of=#2, node distance=#1em,
119 minimum size=0em](return#2) {};
120 \draw [bXLineStyle] (#2.south)--(return#2.south)
121 -| node[name=#2-#3,near end,right] {#4} (#3) ;
122 }
```
\bXLinkName This macro adds a label to the output of a diagram at the end like the optional argument does on the input of the diagram. 123 \newcommand{\bXLinkName}[3][0.4]{

```
124 \node[above of=#2, node distance=#1em, bXLabelStyle] (#2name) at (#2) {#3};
125 }
```
\bXCompSum \bXCompSum is broken into three macros to be able to accommodate the starred version. They all are user level commands so they can be called directly. Generally, though, use \bXCompSum or \bXCompSum\*. \bXCompSum will check if the next character is a \*. If so, it will call \bXCompSumNorm. Otherwise, it calls \bXCompSumOnly. \bXCompSumOnly places the 'X' in the circle and creates four nodes for the labels of the last four arguments inside the circle. The other command places the last four arguments outside the circle.

> Update: I converted \bXCompSumNorm and \bXCompSumOnly to private functions. Now they have @'s in them.

```
126 \newcommand*{\bXCompSum}{\@ifstar\bX@CompSumNorm\bX@CompSumOnly}
127 \newcommand{\bX@CompSumOnly}[7][4]{
128 \node [draw, circle, minimum size=2em,
129 right of=#3,node distance=#1em] (#2) {};
130 \node [draw, cross out, minimum size=1.414em,
131 right of=#3,node distance=#1em] {};
132 \node [above of=#2,node distance=0.6em] {$#4$};
133 \node [below of=#2,node distance=0.6em] {$#5$};
134 \node [left of=#2, node distance=0.6em] {$#6$};
135 \node [right of=#2,node distance=0.6em] {$#7$};
136 \node (#2right) at (42.\text{east}){};
137 \node (\#2left) at (\#2.\text{west})\;
138 }
139 \newcommand{\bX@CompSumNorm}[7][4]{
140 \node [draw, circle, minimum size=1.5em,
```

```
141 right of=#3,node distance=#1em,
142 label=85:$#4$,label=-85:$#5$,label=175:$#6$,
143 label=5:$#7$,bXStyleSum] (#2) {};
144 \node (#2right) at (#2.east){};
145 \node (#2left) at (#2.west){};
146 }
```
\bXComp In an effort to reduce the keystrokes needed to produce a comparator, \bXComp is offered. It is broken into three macros to take care of whether or not the user wants an 'X'. These macros just hardcode some inputs to the \bXCompSum macro.

```
147 \newcommand*{\bXComp}{\@ifstar\bX@CompNorm\bX@CompOnly}
148 \newcommand{\bX@CompOnly}[3][4]{
149 \bXCompSum[#1]{#2}{#3}{}{-}{+}{}
150 }
151 \newcommand{\bX@CompNorm}[3][4]{
152 \bXCompSum*[#1]{#2}{#3}{}{-}{+}{}
153 }
```
\bXCompa Again, in an effort to reduce keystrokes, a macro is offered to make a comparator whose negative input is from above. It, too, is split into three macros to handle the starred version.

```
154 \newcommand*{\bXCompa}{\@ifstar\bX@CompaNorm\bX@CompaOnly}
155 \newcommand{\bX@CompaOnly}[3][4]{
156 \bXCompSum[#1]{#2}{#3}{-}{}{+}{}
157 }
158 \newcommand{\bX@CompaNorm}[3][4]{
159 \bXCompSum*[#1]{#2}{#3}{-}{}{+}{}
160 }
```
\bXSuma To meet the same need as that of \bXCompa, but with a summing junction, \bXSuma is offered.

```
161 \newcommand*{\bXSuma}{\@ifstar\bX@SumaNorm\bX@SumaOnly}
162 \newcommand{\bX@SumaOnly}[3][4]{
163 \bXCompSum[#1]{#2}{#3}{+}{}{+}{}
164 }
165 \newcommand{\bX@SumaNorm}[3][4]{
166 \bXCompSum*[#1]{#2}{#3}{+}{}{+}{}
167 }
```
\bXSumb To meet the same need as that of \bXComp, but with a summing junction, \bXSumb is offered.

```
168 \newcommand*{\bXSumb}{\@ifstar\bX@SumbNorm\bX@SumbOnly}
169 \newcommand{\bX@SumbOnly}[3][4]{
170 \bXCompSum[#1]{#2}{#3}{}{+}{+}{}
171 }
172 \newcommand{\bX@SumbNorm}[3][4]{
173 \bXCompSum*[#1]{#2}{#3}{}{+}{+}{}
174 }
```
\bXSum I think this macro is for printing out an empty comparator or summing junction with few keystrokes. I think it is redundant, but here it is.

```
175 \newcommand{\bXSum}[6][4]{
176 \node [draw, circle, minimum size=1.5em,
177 right of=#3,node distance=#1em,
178 label=175:$#4$,label=-85:$#5$,
179 label=85:$#6$,bXStyleSum] (#2) {};
180 \node (#2right) at (#2.east){};
181 \node (#2left) at (#2.west){};
182 }
```
\bXBranchy The \bXBranchy macro is used to create a node vertically displaced from the third \bXNodeShifty argument by the first argument. This allows for multiple inputs and outputs in a block diagram. It creates the node names right and left for other macros to use. The **\bXNodeShifty** macro is retained for version compatability.

```
183 \newcommand{\bXBranchy}[3][5]{
184 \node [below of=#2, node distance=#1em, minimum size=0em](#3) \};
185 \node (#3right) at (#3){};
186 \node (#3left) at (#3){};
187 }
188 \newcommand{\bXNodeShifty}[3][5]{
189 \bXBranchy[#1]{#2}{#3}
190 }
```
\bXBranchx The \bXBranchx macro is used to create a node horizontally displaced from the \bXNodeShiftx third argument by the first argument. It creates the node names right and left for other macros to use. The \bXNodeShiftx macro is retained for version compatability.

```
191 \newcommand{\bXBranchx}[3][5]{
192 \node [right of = #2, node distance = #1em, minimum size=0em] (#3) \};
193 \node (#3right) at (#3){};
194 \node (#3left) at (#3){};
195 }
196 \newcommand{\bXNodeShiftx}[3][5]{
197 \bXBranchx[#1]{#2}{#3}
198 }
```
\bXChain A chain is a set of blocks connected to each other created from a list. This function leans heavily on the tikz foreach command. There are a couple of special versions of this command which were previously (in schemabloc) used together unsuccessfully. I don't think tikz allows the combination of its versions of the foreach command. I simplified the use to be a selection from a list of commaseparated values of the form:  $a/b.c/d...$  which was useful to me. I then used a global let statement to redefine what \lastx was each iteration. This seems to work. The \typeout is for debugging. I like the lists so I left it un-commented.

```
199 \newcommand{\bXChain}[3][4]{
200 \def\label{12} \def\lastx{#2}%
201 \foreach \x / \y in \{#3\}%
```

```
202 {\bXBlocL[#1]{\x}{\y}{\lastx} %
203 \typeout{\x, \y, \lastx}%
204 \global\let\lastx\x}
205 }
```
\bXChainReturn This macro has the same machinations that the previous one does, but is to be used on the return side, so the block command is swapped out with \bXBlocrL. Otherwise, it works just as the \bXChain macro does.

```
206 \newcommand{\bXChainReturn}[3][4]{
207 \def\lastx{#2}%
208 \foreach \x / \y in {#3}%
209 {\bXBlocrL[#1]{\x}{\y}{\lastx} %
210 \typeout{\x, \y, \lastx}%
211 \global\let\lastx\x}
212 }
```
\bXOnlyLoop This command is supposed to create a block diagram for you, but it errors out so I have removed it from this version of the blox package. tikz can not find a node that it is looking for and I haven't figured that one out yet.

```
213 % \newcommand{\bXOnlyLoop}[4][4]{
214 % \bXComp[#1]{Comp#2}{#2}\bXLink{#2}{Comp#2}
215 % \bXChain[#1]{Comp#2}{#3}
216 % \bXOutput[#1]{#4}{BlocdeFin}
217 % \draw [bXLineStyle,auto] (Blocrightend.base) --
218 % node[name=FindeChain-#4] {} (#4);
219 % \bXReturn{FindeChain-#4}{Comp#2}{}
220 % }
```
\bXLoop This macro is designed to make a loop diagram from a list of values. You make an input and then hand this macro a  $\langle distance \rangle$ , the name of your input, and a list like: a/\$G\_1\$,b/\$G\_2\$. It just draws a line from the end of the list of block back to the comparator.

```
221 \newcommand{\bXLoop}[3][4]{
222 \bXComp[#1]{Comp#2}{#2}\bXLink{#2}{Comp#2}
223 \bXChain[#1]{Comp#2}{#3}
224 \draw [bXLineStyle,auto,-] (Blocrightend.base) --++
225 (1em,0)coordinate[name=EndofChain];
226 \bXReturn{EndofChain}{Comp#2}{}
227 }
```
\bXLoopReturn This is the same idea as the previous macro, but adds a second list argument which allows for a set of blocks to be set on the return loop as well. It, too, does not work properly, so I have commented it out of this version.

```
228 % \newcommand{\bXLoopReturn}[4][4]{
229 % \bXComp[#1]{Comp#2}{#2}\bXLink{#2}{Comp#2}
230 % \bXChain[#1]{Comp#2}{#3}
231 % \draw [bXLineStyle,auto,-] (Blocrightend.base) --++
232 % (1em,0)coordinate[name=FindeChain];
```

```
233 % \bXBranchy[5]{FindeChain}{bXDebutReturn}
234 % \bXChainReturn[#1]{bXDebutReturn}{#4}
235 % \draw [bXLineStyle,-] (FindeChain) |- (bXDebutReturn.west) ;
236 % \draw [bXLineStyle] (Blocleftend.base) -|
237 % node[name=bXNomReturn,near end,right] {} (Comp#2) ;
238 % }
```
# Change History

```
v1.0
```
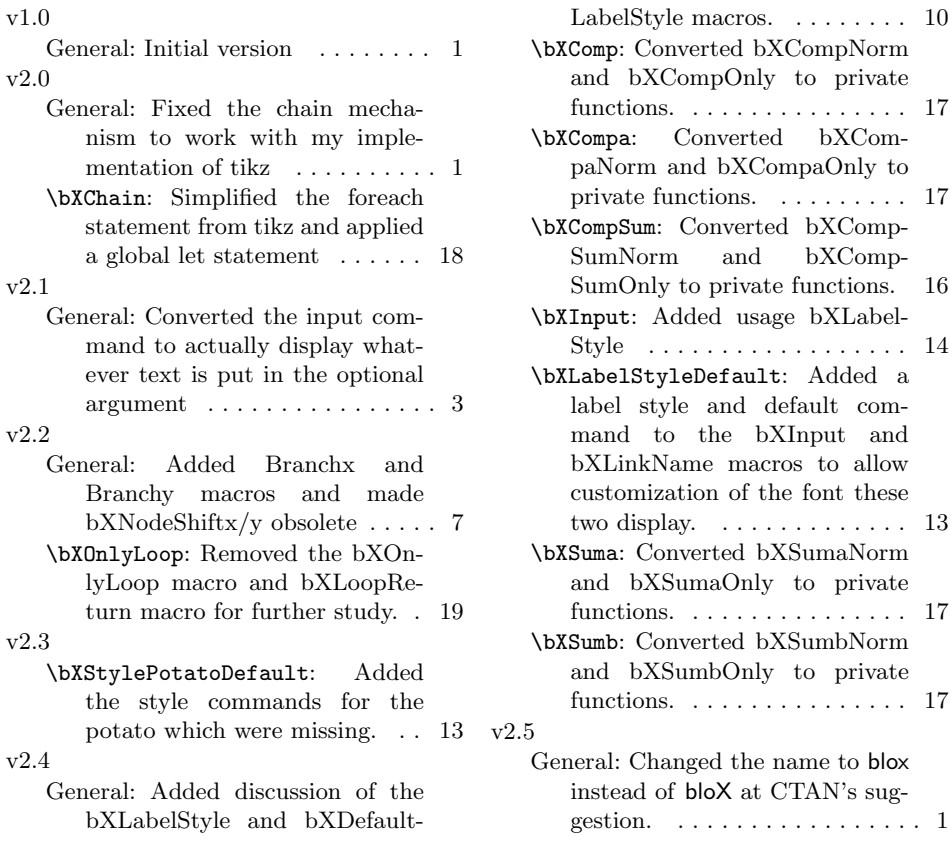

# Index

Numbers written in italic refer to the page where the corresponding entry is described; numbers underlined refer to the code line of the definition; numbers in roman refer to the code lines where the entry is used.

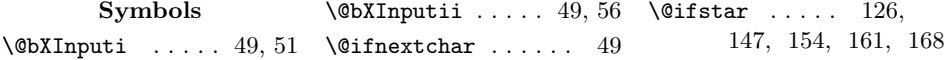

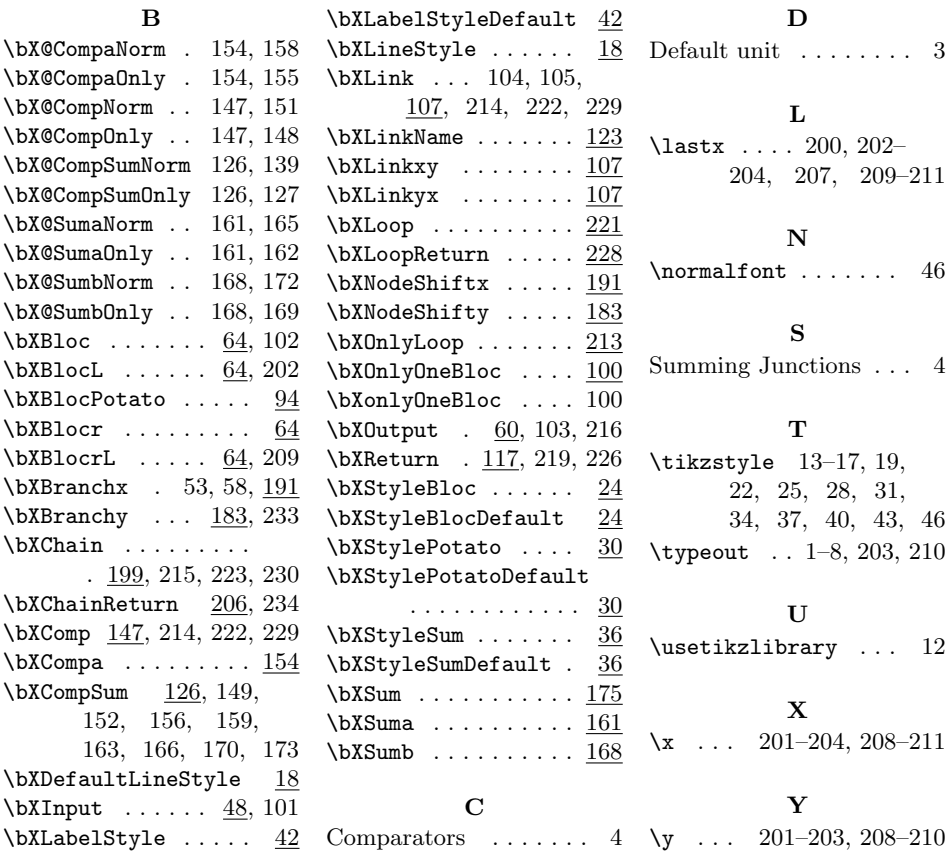

21